# $(1)$ **CISCO**

# Assisted GPS

This an overview of the Assisted GPS feature.

# Assisted GPS versus Standalone GPS

Assisted GPS (A-GPS) helps improve the GPS feature in two ways:

- $\blacksquare$  Faster Time to First Fix (TTFF)
- Provide a reference/cellular tower location when there is a weak or no satellite visible

The differences in GPS modes are shown in [Table 1](#page-0-0)

#### <span id="page-0-0"></span>**Table 1 Standalone Vs. Assisted GPS**

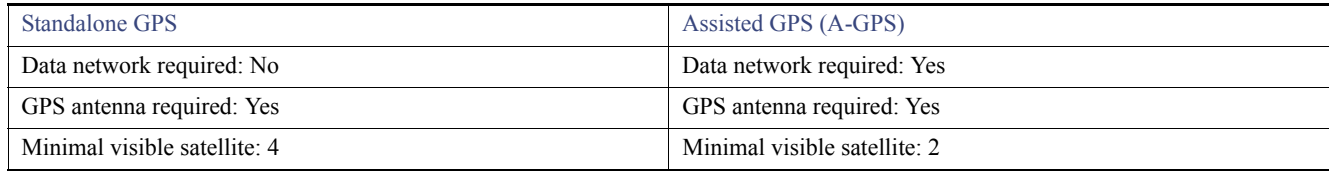

### Secure User Plane Location (SUPL) Protocol

- The SUPL Protocol is an IP based protocol for Assisted GPS to receive information about GPS satellites quickly via IP.
- The modem uses a SUPL server to download almanac and/or ephemeris data and obtain cellular tower reference location to speed up Time To First Fix (TTFF).
- There are 2 type of SUPL servers; Google's SUPL server or Carrier based SUPL server. The Cisco A-GPS feature uses the one from Google.
- Google's SUPL server can be used on an encrypted or unencrypted TCP port. The way Cisco implemented the A-GPS feature uses an encrypted TCP port.
- Using the OEM PRI update for A-GPS will enable standard type SUPL certificate (GeoTrust Global CA) on the modem and configure the modem for correct SUPL settings to reach Google SUPL server.

# Assisted GPS Requirements on Cisco Routers

Your particular router/modem needs to meet the following requirements:

- Modem needs to have OEM PRI version that supports SUPL/A-GPS.
	- **—** Later factory released routers/modems may already come with supported SUPL OEM PRI version. See [Table 2](#page-1-0) and [Table 3](#page-1-1) for OEM PRI version that supports SUPL/A-GPS for each modem model.
	- **—** SUPL OEM PRI files can be downloaded at: <https://software.cisco.com/download/navigator.html?mdfid=286288566&flowid=76022>

- **—** For MC7354MNA and MC7304 modems, SUPL OEM PRI upgrade will need to be done in 2 firmware upgrade processes.
- **—** There is no SUPL OEM PRI for MC7330 modem since it is EOS/EOL.
- On the ISR4K router, the appxk9 license is needed for A-GPS feature to be available for configuration.

The following tables list the OEM PRI versions that support SUPL/A-GPS.

#### <span id="page-1-0"></span>**Table 2 MC73XX Modems**

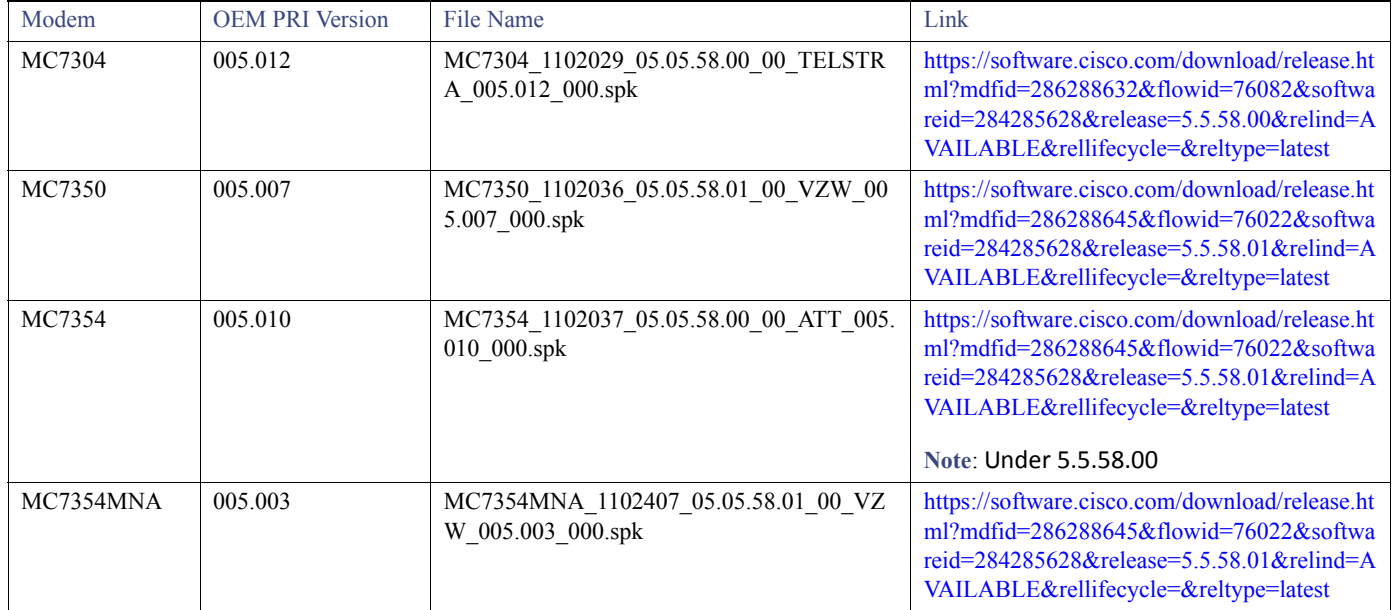

#### <span id="page-1-1"></span>**Table 3 74XX Modems**

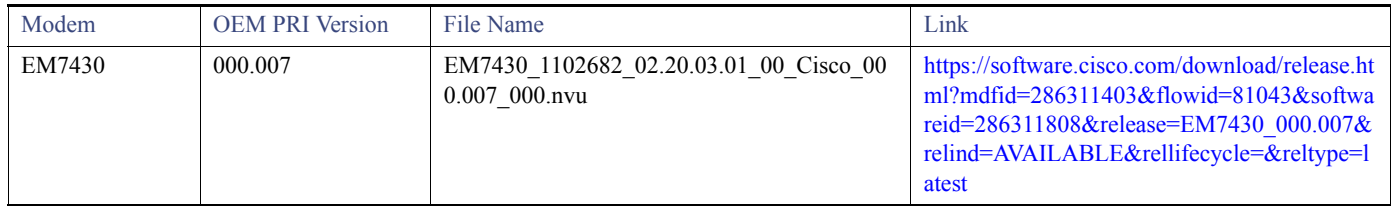

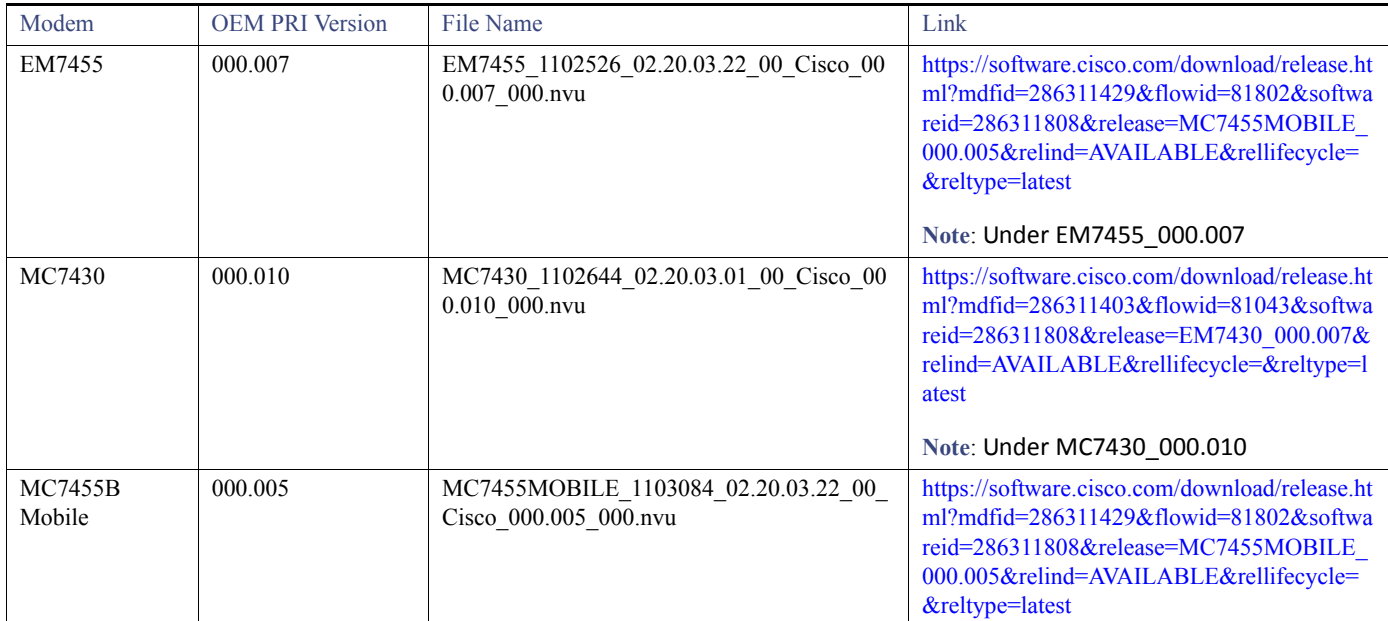

## Modem Upgrades

For the 74xx series modems, SUPL OEM PRI upgrade uses a .nvu file. This can be accomplished with the current firmware on the modem.

The following example shows EM7455 modem:

```
router# sh cellular 0/1/0 hardware
Modem Firmware Version = SWI9X30C_02.20.03.00
Modem Firmware built = 2016/06/30 10:54:05
Hardware Version = 1.0
Device Model ID: EM7455
International Mobile Subscriber Identity (IMSI) = 310410819528409
International Mobile Equipment Identity (IMEI) = 356129070050692
Integrated Circuit Card ID (ICCID) = 89014103278195284099
Mobile Subscriber Integrated Services
Digital Network-Number (MSISDN) = 14082216639
Modem Status = Modem OnlineCurrent Modem Temperature = 36 deg C
PRI SKU ID = 1102526, PRI version = 002.020_000, Carrier = AT&T
OEM PRI version = 007 Only this value will change as a result of the SUPL OEM PRI FW upgrade
router#
```
For MC73xx modems, SUPL OEM PRI upgrade uses a .spk file. This type of file changes the following:

- **Firmware**
- **Carrier**
- **OEM PRI**

For the MC7350 and MC7354 modems, the SUPL OEM PRI upgrade is a one step process. Choose the .spk file for the modem currently in the router.

For the MC7354MNA and MC7304 modems, the SUPL OEM PRI upgrade requires a 2 step process, (depending on which carrier you want to use).

- **1.** SUPL OEM PRI firmware upgrade with .spk file. (This would have the modem changed to default carrier.)
- **2.** Firmware upgrade the modem to desire carrier.

**Note**: For the MC7354MNA the default carrier is Verizon. For the MC7304 the default carrier is Telstra.

#### **MC7354MNA Example**

To upgrade the OEM PRI to a version that supports A-GPS and with the desired carrier (AT&T), use the following example:

The CLI to change the OEM PRI (same as FW upgrade) is **microcode reload cellular 0** *<slot>* **modem-provision flash:***<oem\_pri\_folder>*

Example before SUPL OEM PRI upgrade:

```
Router#sh cellular 0 hardware
Modem Firmware Version = SWI9X15C_05.05.58.00
PRI SKU ID = 1102407, PRI version = 005.026 000, Carrier = AT&T
OEM PRI version = 05.01
Router#
```
Example after SUPL OEM PRI upgrade:

- Firmware file: MC7354MNA\_1102407\_05.05.58.01\_00\_VZW\_005.003\_000.spk

- OEM PRI version got changed (05.03) and carrier got changed to default carrier (Verizon).

```
Router#sh cellular 0 hardware
Modem Firmware Version = SWI9X15C_05.05.58.01
PRI SKU ID = 1102407, PRI version = 005.029_001, Carrier = Verizon
OEM PRI version = 05.03
Router#
```
Example after switching to desire carrier (AT&T):

- Firmware file: MC7354MNA\_9999999\_9902196\_05.05.58.00\_00\_ATT\_005.026\_000.spk

```
Router#sh cellular 0 hardware
Modem Firmware Version = SWI9X15C_05.05.58.00
PRI SKU ID = 1102407, PRI version = 005.026_000, Carrier = AT&T
OEM PRI version = 05.03
Router#
```
## Assisted GPS Configuration

To enable or disable Assisted GPS, use the l**te gps mode ms-based** command.

For example:

```
router# controller Cellular 0
router# lte gps mode ms-based (to enable)
router# no lte gps mode ms-based (to disable)
router# lte gps nmea ip
```
**Note**: NMEA configuration is the same as Standalone GPS feature.

#### Assisted GPS Command Outputs

```
Router#sh cellular 0 gps
GPS Info
-------------
GPS Feature: enabled
GPS Port Selected: Dedicated GPS port
GPS Status: GPS coordinates acquired
GPS auto tracking status: active
GPS auto tracking config: enabled
GPS Mode Configured: ms-based
Last Location Fix Error: Not Available [0x0]
Latitude: 37 Deg 24 Min 59.0141 Sec North
Longitude: 121 Deg 55 Min 7.2450 Sec West
Timestamp (GMT): Mon Aug 14 20:52:53 2017
Fix type index: 0, Height: 13 m
Satellite Info
----------------
Satellite #5, elevation 54, azimuth 84, SNR 31 *
Satellite #12, elevation 33, azimuth 164, SNR 25 *
Satellite #20, elevation 50, azimuth 172, SNR 24 *
Satellite #21, elevation 23, azimuth 253, SNR 18 *
Satellite #25, elevation 62, azimuth 206, SNR 24 *
Satellite #26, elevation 3, azimuth 322, SNR 21
Satellite #29, elevation 60, azimuth 331, SNR 30 *
Satellite #31, elevation 12, azimuth 286, SNR 28 *
Satellite #66, elevation 30, azimuth 142, SNR 25
Satellite #65, elevation 39, azimuth 68, SNR 28
Satellite #88, elevation 41, azimuth 47, SNR 18
Router#
Router#sh controller cellular 0 | inc GPS
GPS Feature: enabled
```

```
GPS Status: GPS coordinates acquired
GPS Mode: ms-based
GPS Port selected: Dedicated GPS port
GPS LED : Amber (LEDs discussed later in this guide)
GPS NMEA port = Enabled (Stream ON)
Router#
```
#### Assisted GPS Output for Reference/Cell Tower Location

#### Use the **show cellular 0 gps** command:

```
Router#sh cellular 0 gps
GPS Info
-------------
GPS Feature: enabled
GPS Port Selected: Dedicated GPS port
GPS Status: GPS acquiring \leftarrow Modem is still trying to acquire GPS coordinates
GPS auto tracking status: active
GPS auto tracking config: enabled
GPS Mode Configured: ms-based
Last Location Fix Error: Not Available [0x0]
Last known good GPS coordinates \leftarrow This message is seen
-------------------------------
Latitude: 37 Deg 25 Min 13.4370 Sec North <- Reference/Cellular Tower location
Longitude: 121 Deg 55 Min 3.2077 Sec West
Timestamp (GMT): Sun Mar 8 21:31:44 1908 <- Date is not correct
Fix type index: 0, Height: 0 m
Satellite Info
```

```
----------------
Router#
```
### Assisted GPS LEDs

Different routers have individual ways of indicating assisted GPS via their LEDs.

Here are some examples:

#### **C800 Routers**

- $\Box$  Off = GPS feature is disabled = GPS feature is enabled without GPS mode and NMEA configuration
- Amber (Blinking) = GPS is acquiring
- Amber (Solid) = GPS coordinates are acquired

#### **IR829 Routers**

- $\Box$  Off = GPS feature is disabled = GPS feature is enabled without GPS mode and NMEA configuration
- Green (Fast Blink) = GPS is acquiring
- Green (Solid) = GPS coordinates are acquired

#### **4G LTE EHWIC on C1900, C2900, or C3900 Routers**

- $\Box$  Off = GPS feature is disabled
	- = GPS feature is enabled without GPS mode and NMEA configuration = GPS is acquiring
- Green  $(Solid) = GPS$  coordinates are acquired

**Note**: LED color/behavior is reflective of which GPS mode is configured. This applies even when the modem falls back to GPS Standalone mode.

Assisted GPS Scenarios

# Assisted GPS Scenarios

The following scenarios describe the expected behavior when using assisted GPS.

#### **Scenario A**

Modem obtained GPS fix via A-GPS, then loses GPS signal.

**Detail**: Router/modem able to obtain GPS fix via A-GPS. Then the device moves to an area where there's no or weak GPS/satellite signal, but still has Data network.

**Expected Result:** Router/Modem will not be able to update GPS coordinates. Like Standalone GPS mode, GPS/satellite signal is still required to continue updating GPS location and timestamp.

#### **Scenario B**

No GPS signal, but has Data network. A-GPS is then configured.

**Detail**: Router/modem cannot see any satellites or satellite signal is very weak. However, router/modem has Data network and router is then configured for A-GPS feature.

**Expected Result**: If a satellite fix cannot be obtained within the fix timeout period (255 sec or less), the modem will display the Reference/Cellular Tower location. This is not the current location of the router/modem. Also, timestamp will be displayed incorrectly.

**Note:** For the same scenario but modem is attached to 3G network, the Reference/Cellular Tower location can only be seen for 3G GSM/UMTS network. For 3G CDMA/EVDO, no GPS coordinates will be displayed. This is due to the Google SUPL server only supporting RRC protocol.

#### **Scenario C**

No Data network, but has GPS signal. A-GPS is then configured.

**Detail**: Router/modem can get a good satellite signal but is not attached to a Data network. Then the device is configured for A-GPS feature.

**Expected Result**: Modem will fallback to Standalone GPS mode.

**Note**: The modem will also fallback to Standalone GPS if:

- The modem cannot reach Google SUPL server.
- The certificate expires. Current certificate (GeoTrust Global CA) expires on May 21, 2022.